RC/SRC造建物の3次耐震診断およびRC/SRC/S造建物の総合耐震診断

# DOC-3次診断

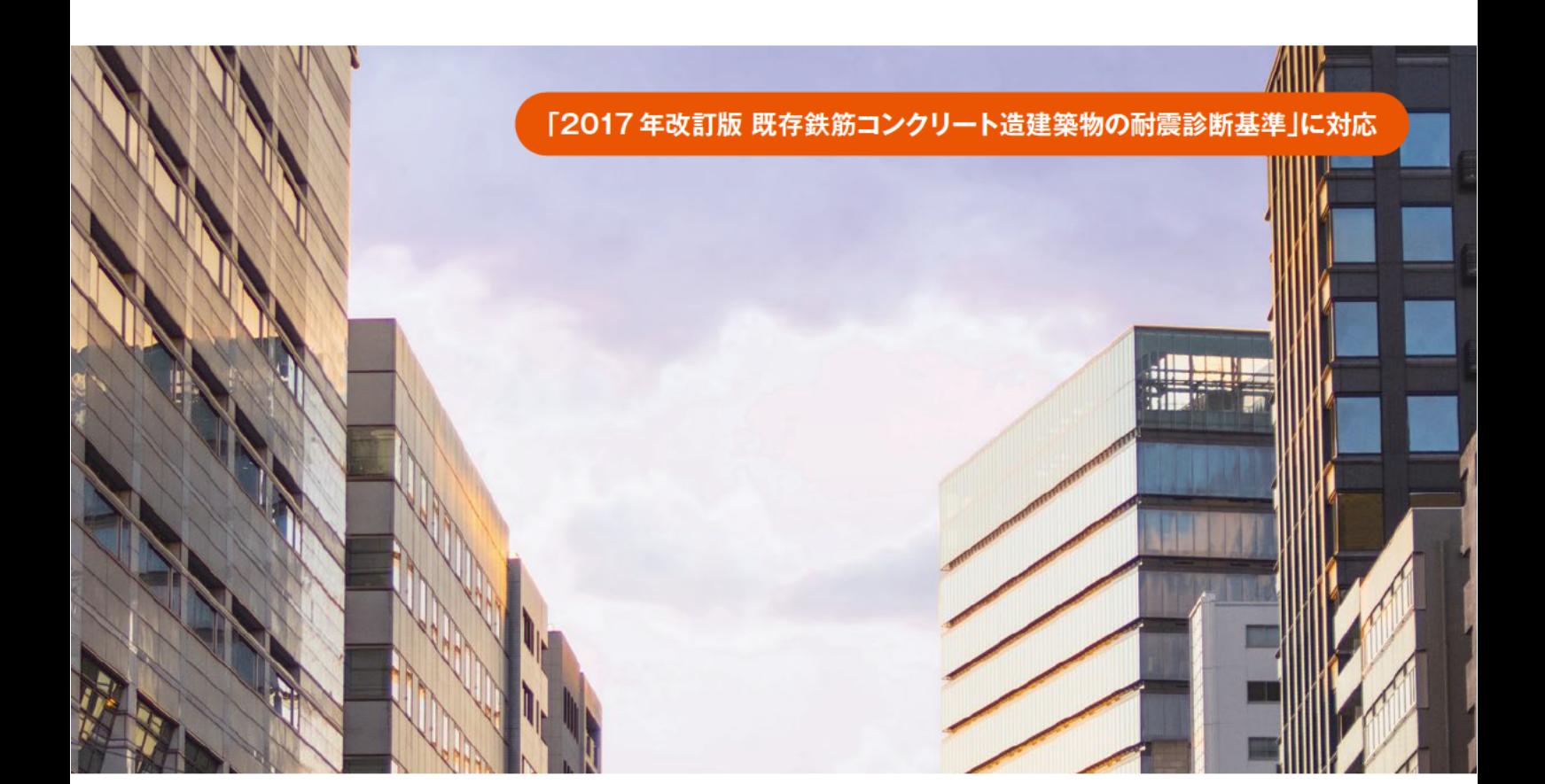

# 耐震診断計算から補強設計までをカバー

DOC-3次診断は、耐震診断基準に準拠した既存RC/SRC造 建物の3次耐震診断のほか、種々の耐震診断基準に対応した 計算を行います。S造建物は官庁施設の総合耐震診断基準に より行います。耐震補強部材を入力して補強後の診断計算を 行うこともできます。

適用範囲、入力データおよびメニューはBUS-6(RC/SRC/S 造建物の一貫構造計算ソフトウェア)と共通で、構造計算から 耐震診断までひとつのデータで計算することができます。 BUS-6と連動しない単独使用の場合も、建物重量、長期軸力、 地震時変動軸力、偏心率、剛重比、保有水平耐力などの自動 計算機能を備えています。

#### 準拠基準·指針

一般財団法人 日本建築防災協会

- · 2017年改訂版 既存鉄筋コンクリート造建築物の耐震診断基準·同解説<sup>\*1</sup>
- · 2017年改訂版 既存鉄筋コンクリート造建築物の耐震改修設計指針·同解説
- · 2001年改訂版 既存鉄筋コンクリート造建築物の耐震診断基準·同解説<sup>\*</sup>
- ・2001年改訂版 既存鉄筋コンクリート造建築物の耐震改修設計指針・同解説 · 2009年改訂版 既存鉄骨鉄筋コンクリート造建築物の耐震診断基準 · 同解説
- ・2009年改訂版 既存鉄骨鉄筋コンクリート造建築物の耐震改修設計指針・同解説
- 一般社団法人 建築研究振興協会 他
- · 既存建築物の耐震診断·耐震補強設計マニュアル2012年版
- 一般財団法人 建築保全センター
- ・官庁施設の総合耐震診断・改修基準及び同解説平成8年版
- · 国十交通省告示184号
- 一般社団法人 東京都建築士事務所協会
- · RC耐震診断基準の改訂等を踏まえた 2017年改訂版 実務のための耐震診断 マニュアル
- ※1:本カタログでは、「\*\*年版RC造耐震診断基準」と記します。
- ※2:本カタログでは、「実務のための耐震診断マニュアル」と記します。

# **h** KOZO SYSTEM, INC.

# 建物形状

- ※高さが45mを超える建物も計算できますが、計算結果は準拠基準の適用範囲外(参考 値)となります。 ▶ スパン数(X、Y方向共90)、15階、30,000節点までのRC/SRC/S造 建物とこれらが層ごとに混在する建物を扱います。
- ※フレームの傾斜が15°を超える場合はメッセージを表示します。 ▶ 互いに直交する X、Y 方向フレームで構成される建物を基本とし ますが、傾斜フレーム、中折れフレームなどのある建物も扱います。
- ▶ 平面内で傾斜する床組み、雑壁の傾斜も扱います。
- ▶ 3次小ばりや、片持スラブ内の小ばりが配置できます。
- ▶ コンクリート強度や鋼材種別は層、方向、部材別に指定(鉄骨は 部材の部位別に指定できます)できるため、増築による同一階で の材種の違いにも対応できます。

# データ入力

- ▶ データ入力はマウス操作により伏図、架構図上で入力を行う対話 形式の入力方法とテキスト形式による一括入力が行えます。
- ▶ 建物形状や部材の配置情報はスケールに忠実な伏図または架構図 で表示でき、床組、壁開口などの確認も容易です。
- ▶ ユーザーデータベース機能により、部材断面形状、計算条件など は登録したものから簡単に呼び出しすることができます。
- ▶ あらかじめ入力した什上げ名称を入力しておくと什上げ重量の入力 ができ、仕上げ重量一覧表を出力できます。
- ▶ 総合耐震診断判定表の建物概要などは入力データとして保存でき ます。

# 準備計算・応力計算

▶ 建物形状、部材寸法、積載荷重、仕上重量などから柱軸力、はり CM0Q、土圧による柱のCM0Q、片持ばりのモーメント、層ごと の重量計算などを行います。

## 保有水平耐力計算

▶ 解析モデルは下表のものを扱います。

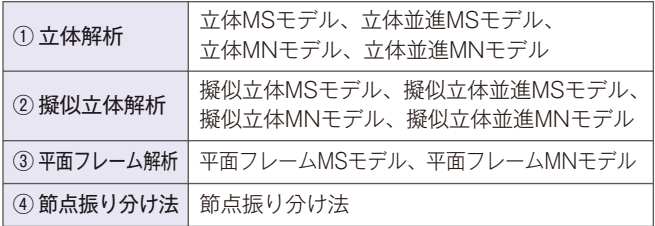

MSモデル :曲げ耐力はMSモデルにより求めます。 MNモデル :曲げ耐力はM-N曲線により求めます。

#### ① 立体解析

立体解析では、立体MNモデル、立体MSモデルを指定できます。 立体MSモデルでは不整形な建物の任意方向の保有水平耐力も正確 に求めることができ、2軸応力を受ける柱耐力のM-N関係も表現でき ます。立体MNモデルでは各規準式より求めたM-N曲線により、柱・ 壁の曲げ耐力を求めます。また、直交フレームの拘束効果も自動的 に考慮できます。床の回転変位を拘束(並進モデル)することもでき ます。

- ▶ 鉄筋は3種類(太物2種類、細物1種類)使用できます。
- ▶ 柱のコンクリート部分の断面は長方形、円形を扱います。鉄骨部分 はロール材または組立材のH形、十字形、L形、T形断面を扱います。 鉄骨ウェブ形状が非充腹の断面も扱います。

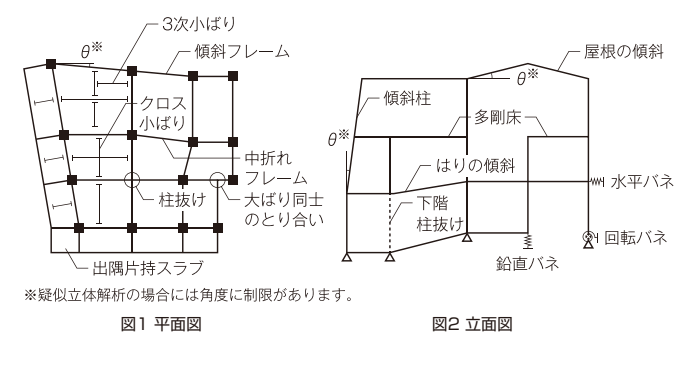

▶ 壁開口が複数ある場合、それぞれの開口を開口周比の計算に考慮 するかどうかの指定ができます。また、開口周比計算時の開口は 包絡または面積和の指定ができます。

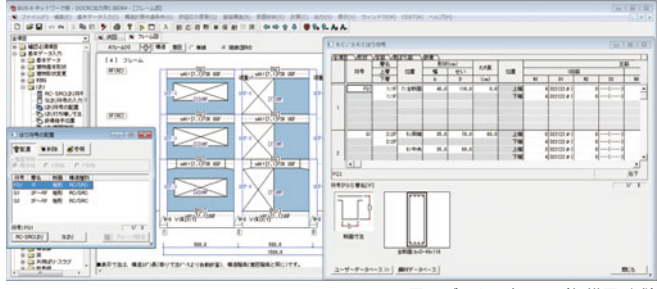

図3 データ入力画面(架構図形式)

▶ 指定により剛床解除(独立水平変位)やはりの水平方向剛性、ねじり 剛性を考慮することができます。

#### ② 擬似立体解析

擬似立体解析は指定により直交フレームの拘束効果も考慮できます。 柱や壁端部に1方向MSモデルを採用するか、各種規基準式により求めた M-N曲線により柱・壁の曲げ耐力を求めるMNモデルを採用するか を選択できます。床の回転変位の拘束(並進モデル)もできます。

#### ③ 平面フレーム解析

平面フレーム解析は1フレームずつ単独に解く方法で、柱・壁には MSモデルまたはMNモデルの指定ができます。

#### ④ 節点振り分け法

柱はり架構は節点振り分け法、壁は仮想仕事法で計算します。 整形な建物に利用できる手計算レベルの解析方法です。

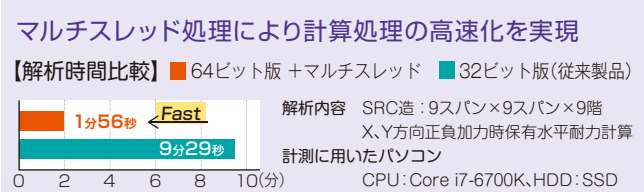

# 耐震診断計算

- ▶ 柱、耐震壁、雑壁などの鉛直部材ごとの終局強度、破壊タイプと 強度指標C、靭性指標F、保有性能基本指標E0、形状指標SD、経年 指標T、構造耐震指標ISの各指標を自動計算し出力します。SRC造 では振動特性係数Rtも自動計算します。
- ▶ 診断表はFu´値に対応したIs値と第2種構造要素の候補となる柱の 集計を出力しますので、結果の判断が柔軟にできます。
- ▶ 診断に考慮しない柱、壁部材を指定によりゾーニングして特定部分 の耐力評価を行うこともできます。

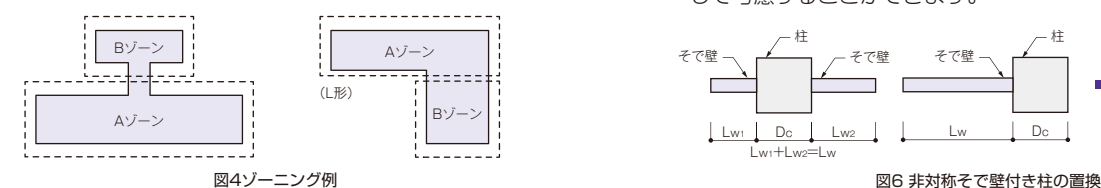

- 外力分布の直接入力ができます。
- ▶ 当該階から最上階までの建物総重量 ΣWi の直接入力ができ、下階 で平面形状が異なる場合の建物重量の入力に使用できます。

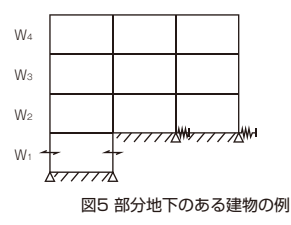

- ▶ 偏心率、剛重比の計算は2017年版RC造耐震診断基準のA法、B法、 C法を指定できます。B法は割線剛性、弾性剛性を選択できます。 2001年版RC造耐震診断基準の場合は、診断基準、精算法を指定 できます。また、実務のための耐震診断マニュアルで推奨されて いるD法の計算もできます。
- ▶雑壁耐力に軸力を考慮できます。
- ▶ 雑壁の平均せん断応力度 T の上限を設定できます。
- ▶ SRC内蔵ブレースとして、X形、K形が使用できます。
- ▶ 壁のせん断伝達能力を計算し第2種構造要素の判定を行います。 また、柱残存軸耐力、柱軸支持能力、はりせん断力伝達能力、 壁せん断力伝達能力の直接入力もできます。

### 計算結果履歴管理

▶設計条件、解析条件などを変更した結果を10通りまで保存する ことができます。

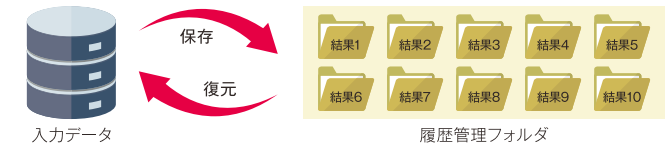

▶ 計算結果画面を分割して現在使用中の入力データ①の結果と履歴 管理された計算結果②を同時表示して比較できます。

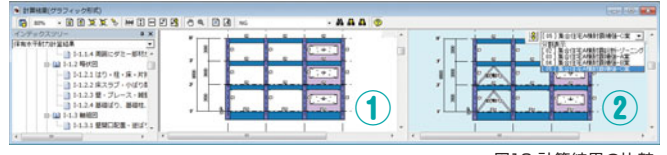

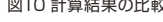

- ▶ 指定により一般社団法人 建築研究振興協会の耐震診断マニュアル に対応したつぎの計算を行います。
	- ①コンクリート強度が13.5N/mm2未満の場合、Qsuに対する低減 係数krを自動計算します。
	- ②そで壁付柱のせん断強度計算に用いるシアスパン比の下限値を 0.6とすることができます。
- ▶ そで壁付柱の耐力計算は、非対称断面を指定により対称断面に置換 して考慮することができます。

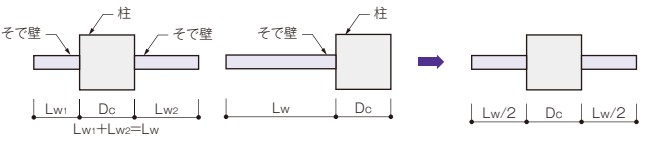

▶ 直交壁の効果を考慮して柱のせん断耐力を計算することができます。

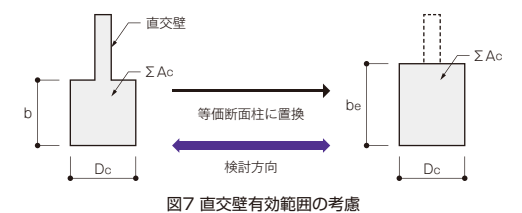

▶ はりのせん断終局強度の計算におけるスラブ効果は、RC/SRC造 はりで指定により考慮することができます。

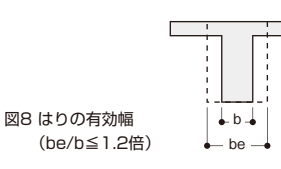

▶ 柱がSRC造で、はりがS造の場合のはりの耐力、F値を考慮でき ます。3次診断において、はりの強度及び靭性はS造として算出し ます。

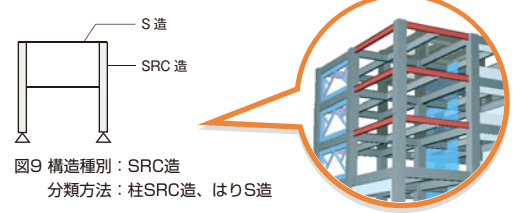

▶ 各計算結果の履歴には計算実行時の入力データファイルも保存 されており、「計算結果履歴の管理」からその入力データを簡単 に復元することができます。

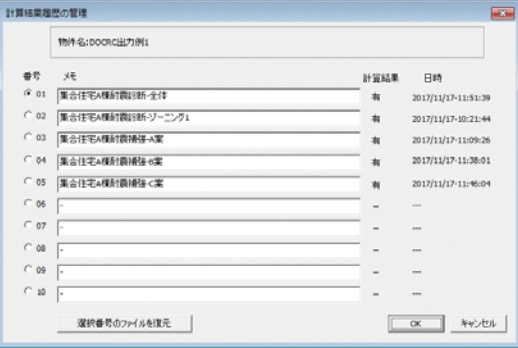

図11 計算結果履歴の管理

# 計算結果

- ▶ 伏図や軸組図など、図や表を中心としたグラフィック形式出力 により、計算結果の確認が容易です。各種の出力表示結果は クリップボード経由でMicrosoft ExcelやMicrosoft Wordに 貼り付けして利用することができます。
- ▶ C-F図やCT-F図の出力により、建物の耐震性能の確認が容易に できます。必要C-F曲線の表示も行います。画面のほか、計算書 にも出力します。画面では、グラフの表示色、線種の変更ができ ます。

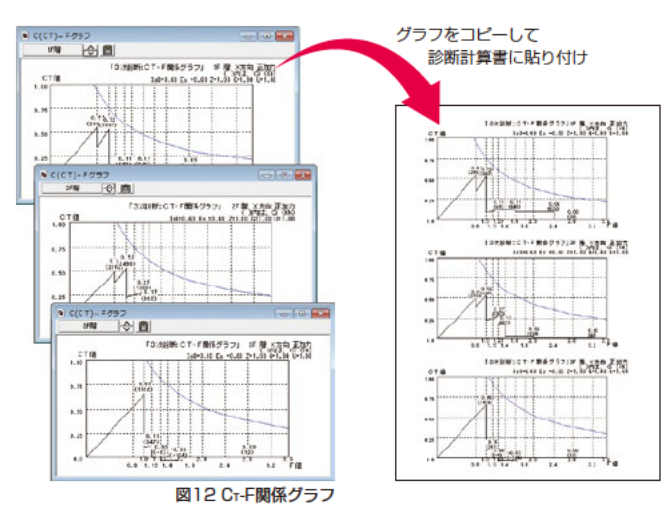

▶ 診断破壊モード図では、破壊形式、F値、Quを伏図やフレーム図 で表示しますので、計算結果の確認が容易です。画面のほか、 計算書にも出力します。部材破壊形式記号は既定値の他に直接 入力による設定もできます。

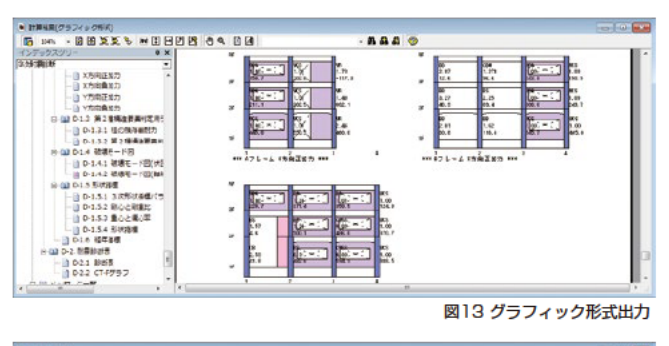

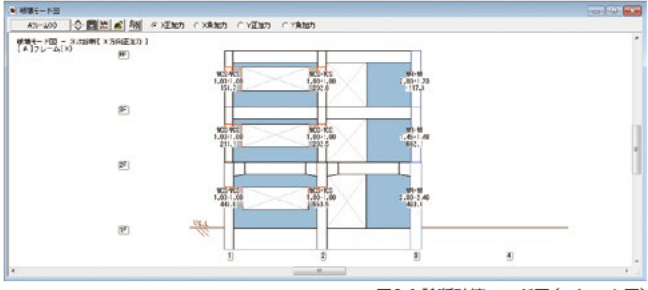

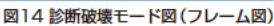

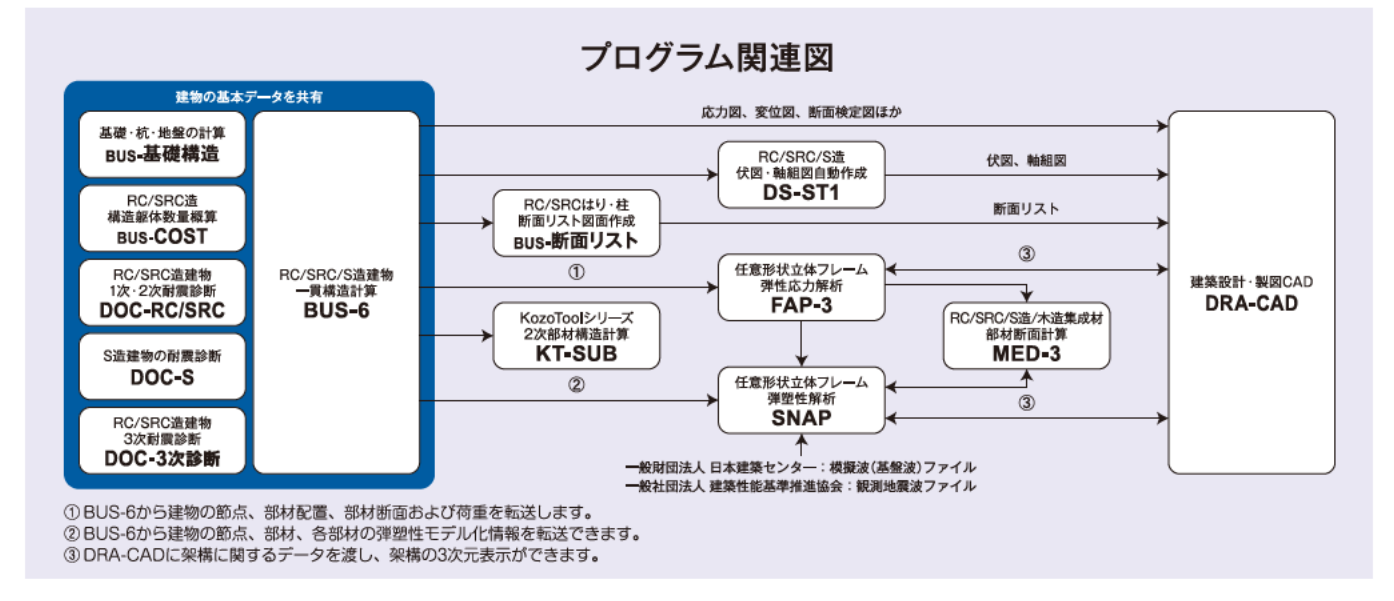

#### 動作環境

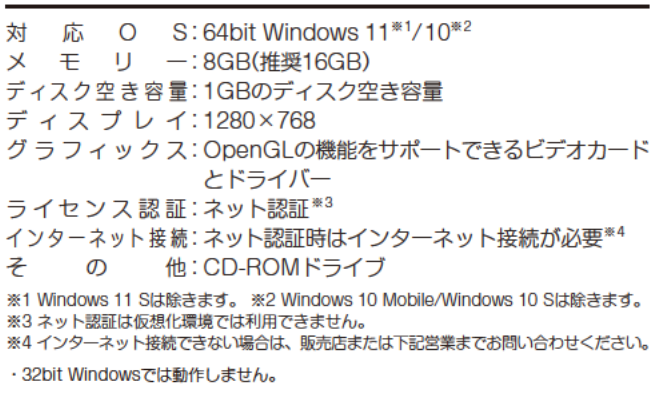

## 価格

DOC-3次診断 Ver.5 ※教育版は下記営業までお問い合わせください。 385.000円(税込)

5 を構造システム 本社営業 〒112-0014 東京都文京区関口2-3-3 TEL03-6821-1311 FAX03-5978-6215 大阪支社営業 〒541-0041 大阪市中央区北浜1-1-10 TEL06-6203-2430 FAX06-6203-4117 URL https://www.kozo.co.jp/ 名古屋営業所 TEL 052-583-0350 福岡営業所 TEL092-716-9311 札幌営業所 TEL011-218-6628 仙台営業所 TEL022-267-2811

●「DOC-3次診断」は、株式会社構造システムの著作物であり、著作権およびその他の権利は株式会社構造システムに帰属します。 ●本カタログに記載された内容は予告なく変更されることがありますが、ご了承ください。●本カタログに記載された商品名は、各社の商標または登録商標です。